# Donations

Jlive is able to collect Donations when people Register for Events.

#### Here is how it looks to Registrants:

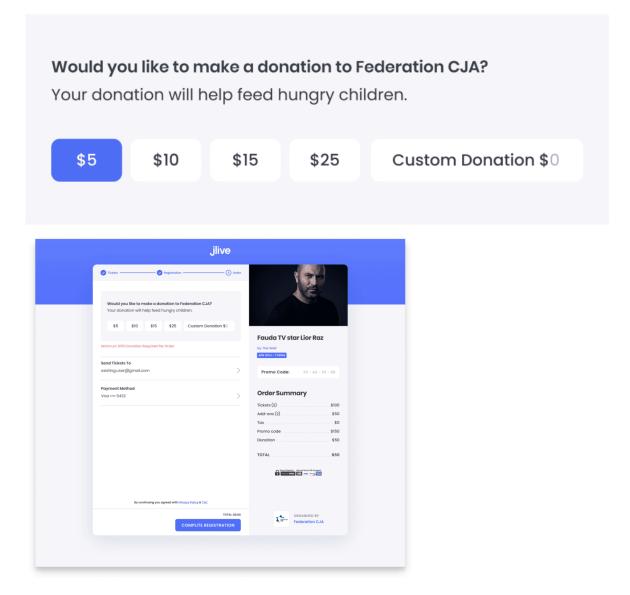

## **How to Set Up Donations**

## **Enable Payments and Donations on Organization**

1. Enable Stripe on the Organization – See: <u>Connect Organization to Stripe</u>

2. Enable Donations at the Organization from the *Organization Profile / Settings* page.

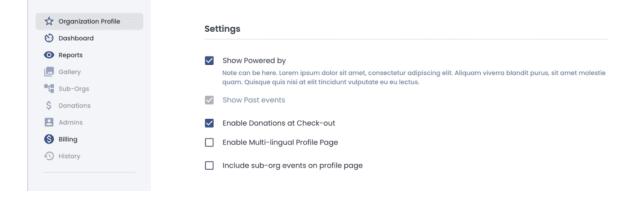

### **Enable Donations On Your Event**

When creating an Event, on the Ticket Step:

| jlive |                      |                       |                                                                                                    |           |               | FEDERATION CJA - | EVENTS | <b>6</b> |
|-------|----------------------|-----------------------|----------------------------------------------------------------------------------------------------|-----------|---------------|------------------|--------|----------|
|       | 🥑 Event details ———— | (2) Tickets           | Create<br>() cuestions                                                                                                    |           | 🕥 Languagos — | () Publish       |        |          |
|       |                      |                       | Tickets &                                                                                                    | Add-ons   |               |                  |        |          |
|       |                      |                       | Donations Enabled during checke Enable Additional Donations Optional Donations Required Donations                                                   |           |               |                  |        |          |
|       |                      | L                     | Description<br>Let donors know why they should donate or how the<br>funds will be used.<br>B / S U CO := 280 symbols                                |           |               |                  |        |          |
|       |                      | You<br>uso<br>#1<br>S | ggested amounts<br>un may indicate up to 4 suggest<br>ars to specify a custom denation<br>S5 × ADD<br>ADD<br>ADD<br>ADD<br>ADD<br>ADD<br>ADD<br>ADD | n amount. | ,             |                  |        |          |

You can enable Donations during check out.

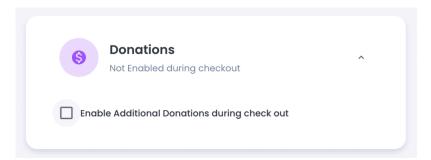

Choose Optional Donations and Required Donations.

Optional Donations

Required Donations

#### Indicate a Description to let Donors know how their donation will be used.

| Descrip | otion                  |   |                       |   |         |         |                         |
|---------|------------------------|---|-----------------------|---|---------|---------|-------------------------|
|         | donat<br><b>npaigi</b> |   | ,                     |   | rds our | 2021 Ai | nnual                   |
|         |                        |   |                       |   |         |         |                         |
| В       | I                      | c | <b>X</b> <sup>2</sup> | U | Ø       | ≣       | <b>71</b> / 250 symbols |

## **Suggested Amounts**

Optional Donations allows you to set Suggested Amounts and to optionally allow people to enter a Custom Amount.

#### Suggested amounts

You may indicate up to 4 suggested donation amounts or allow users to specify a custom donation amount.

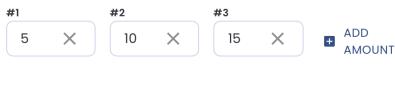

Enable buyer to enter custom donation amount

## **Minimum Required Donations**

Required Donations allow you to set a Minimum amount per Ticket. You can also use the Description (above) to more clearly explain how this minimum donation works.

You can optionally allow Donors to bypass the Donation Requirement by checking a box that says "I've already met my donation requirement."

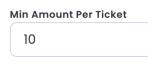

Allow "I've already met my donation requirement."

## **Managing Donations**

When viewing the <u>Orders Page</u>, you can lookup any Order and see the Donations in-line with the Tickets and Add-ons.

Donations are also included in the **Downloadable Orders Reports**.

<u>Refunds</u> are not allowed on Orders that contain Donations.